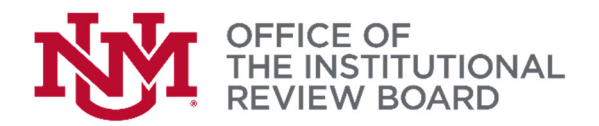

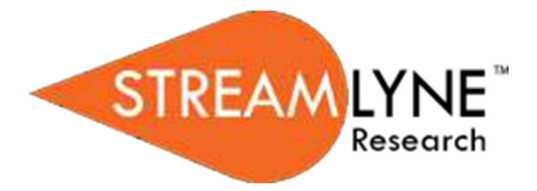

**Permissions** 

## **Streamlyne IRB Tip Sheet**

## *Study Personnel Permissions*

The Permissions tab allows PI and Initiator to customize what type of access the study personnel has to the Streamlyne protocol. The protocol's default Aggregators (or editors) will be identified as the Principal Investigator and the Initiator (if different from the PI). An Initiator can also edit access to users who might not normally have access to protocol documents. This is especially useful to a researcher who would like to turn over Aggregating (editing) Rights to students, coordinators, or other protocol personnel. This feature is also commonly used to grant ad hoc Viewer Rights to users who do not normally have access to protocols.

- **1.** Click on the tab header to access the **Permissions** section.
- **2.** Scroll down to the **Users** section. If it is not already expanded, click on the header to expand the section.

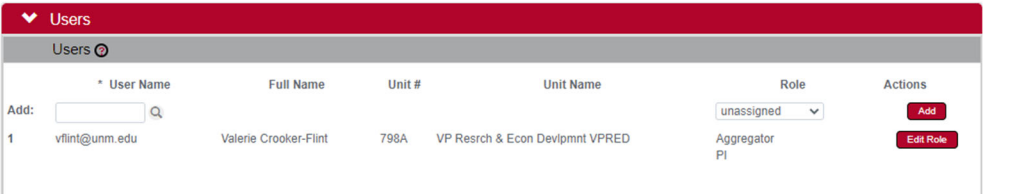

- **3.** If you need to add an ad hoc user, click the magnifying glass **Q** next to the User Name field to search for and select the correct value.
- **4.** Click the arrow next to the Role field to select a permissions level for the ad hoc user.

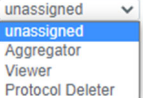

**Users** 

- **5.** Click the **Add** button to complete the action.
- **6.** Repeat Steps 3 through 5 until all ad hoc users are added to the protocol.
- **7.** If you need to remove a user, click the **Delete** button.
- **8.** If you need to change the nature of a user's access to the protocol, click the **Edit Role** button next to the user's name. Otherwise, skip to the next
- **9.** Streamlyne will display a pop-up window listing the three permissions levels for a protocol. Indicate whether the user should have permissions to view the document, to aggregate (edit) document data, or to delete the document by clicking the corresponding checkbox. Alternatively, you also have the option to remove defaulted or previously granted permissions by unchecking the corresponding boxes.
- **10.** Click the **Save** button to commit your changes.

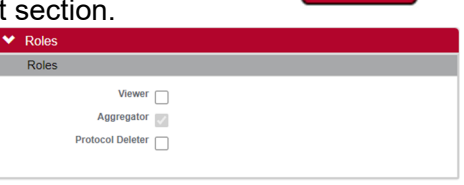

**Edit Role**